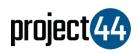

## Visibility Troubleshooting Guide

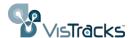

In order to provide your Customer with visibility on their loads, you will need to provide them with the specific Truck# for that shipment **exactly as it is listed** within the VisTracks portal.

To locate your Truck#'s, please follow the below steps:

- 1. Login to VisTracks at <a href="https://hos.vistracks.com/portal/login.html">https://hos.vistracks.com/portal/login.html</a>
- 2. Under the **Hours of Service** menu on the left, click "Reports" and "Driver and Vehicle Information

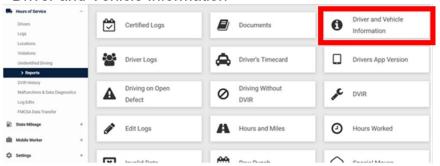

3. Select "Information By Vehicle" and then Generate Report

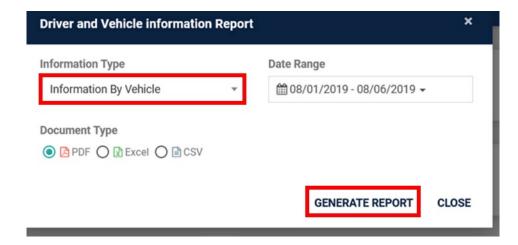

 Locate the "Information ID" for the specific load and provide to your Customer

| Period From: 8/1/2019 to 8/6/2019 |                    |             | Report generated: 8/6/2019 12:23 PM, GMT-04:00 |                |
|-----------------------------------|--------------------|-------------|------------------------------------------------|----------------|
| Account                           | Identifier         | Name        | Create Date                                    | Information ID |
| Protege Group                     | -1FMZU73EX2UC11175 | Shweta Test | 7/22/19 10:37 AM                               | 1720354        |
| Protege Group                     | -4TANL42N2WZ026385 | ddddd       | 7/3/19 3:41 PM                                 | 1712230        |
| Protege Group                     | -4TANL42N2WZ026385 | sfssfs      | 7/3/19 3:40 PM                                 | 1712229        |

If you need help, please contact VisTracks support at +1 (630) 596-5420.